# Conflicts

Guides for Merlin Project

© 2020 - ProjectWizards GmbH

## Conflicts - as of November 2020

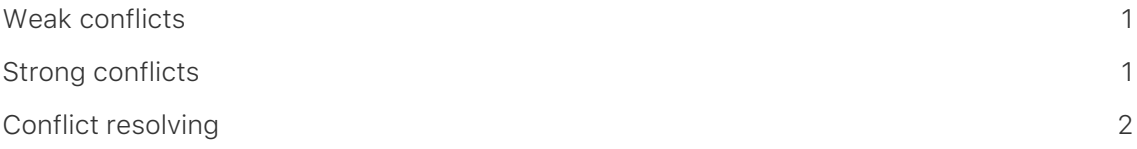

#### This guide provides basic information on using Merlin Project.

Merlin Project visualizes your planning and warns you if it identifies any scheduling conflicts in your project. Scheduling warnings are shown when a specified value cannot be used. It is possible to disable the warnings in the [View Options].

Merlin Project categorizes conflicts in two groups; strong and weak. Rows with strong conflicts will show titles in red. Orange colour indicates weak conflicts.

Hover with the mouse over one of those red or orange items to see in the tool tip the related conflict.

If you have enabled the Traits column, you also see related symbols for conflicts.

Also, all conflicts with a brief description will listed in the **Notifications** window.

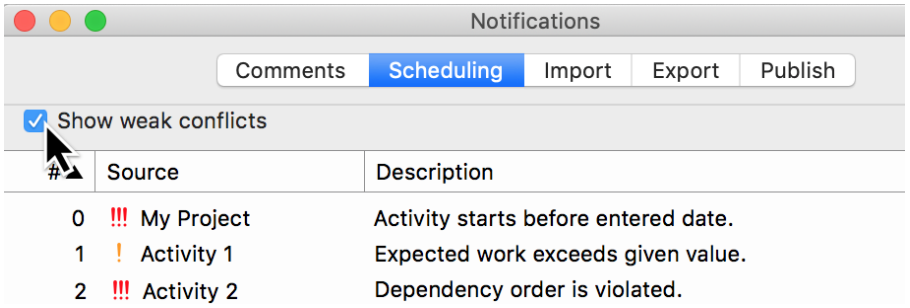

Remove the checkmark next to **Show weak conflicts** and only strong planning conflicts will appear in the list.

#### <span id="page-2-0"></span>Weak conflicts

- Expected work exceeds given value.
- Expected duration exceeds given value.
- Budget sum exceeds approved budget.

#### <span id="page-2-1"></span>Strong conflicts

- Activity starts before entered date.
- Activity starts after entered date.
- Activity ends before entered date.
- Activity ends after entered date.
- Dependency order is violated.
- More than n activities have the status "…"

### <span id="page-3-0"></span>Conflict resolving

There can be several reasons why a conflict arises and various ways dealing with them. An algorithm cannot possibly tell which conflicting setting should be ignored. So the app isn't supporting conflicts solving automatically.

Feel free to contact our [support](https://www.projectwizards.net/en/support) with your project so we can try to help you with your options.

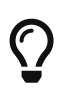

In our [blog](https://www.projectwizards.net/en/blog/2018/12/sup-conflicts) we provide some possible resolve solving approaches. Just click the individual conflict for more information.